Article [Piyush Adhikari](https://community.intersystems.com/user/piyush-adhikari) · Feb 24, 2023 2m read

[Open Exchange](https://openexchange.intersystems.com/package/iris-geo-map)

## **InterSystems IRIS in Containers**

InterSystems has also released IRIS as containerized deployments. This post is to demonstrate how InterSystems IRIS and applications those rely on IRIS a backend can be packaged into an image and be run in other machines in containers and how simple it is to do that.

A container runs image/s which have all the necessary executables, binary code, libraries, and configuration files. And the images can be moved from one machine to another, and an images repository like Docker Hub can simplify that process.

I have used an application from Open Exchange for this demo.

**Demo video:** <https://www.loom.com/share/93f9a760b5f54c0a8811b7a212387b9d>

The image for IRIS Data Platform Community Edition can be found at the InterSystems Container Registry: <https://containers.intersystems.com/contents>

In order to use a containerized instance of IRIS in a host machine, it shall be pulled during runtime.

For that, the Dockerfile needs to have following commands like shown below:

**Dockerfile:**

**Dockerfile** ARG IMAGE=intersystemsdc/iris-community:preview

FROM \$IMAGE

RUN iris start IRIS \

&& iris merge IRIS /tmp/merge.cpf \

&& iris stop IRIS quietly

These are the base commands that make a Dockerfile written to build an image which has instructions for containerized IRIS.

The commands to also run installation of other dependencies required for the application that is running alongside the containerized instance of IRIS can be added.

Given are the Docker commands that tag and push an image that carries IRIS instance into Docker Hub, and subsequently pull and run that image in another host machine.

**Commands** docker build -t imagename filepath

docker tag imagename dockerhubusername/repositoryname: tagname

docker push dockerhubusername/repositoryname: tagname

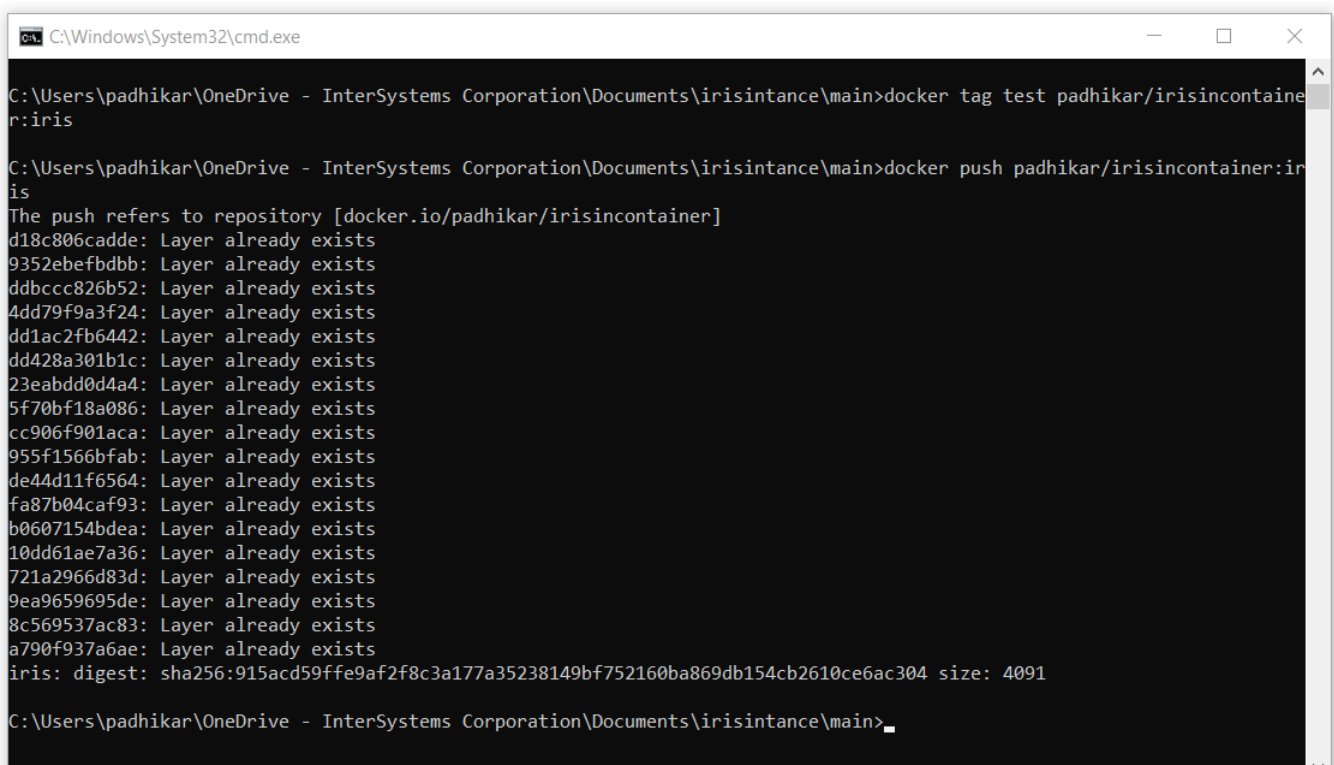

## **Commands**

docker pull dockerhubusername/repositoryname: tagname

docker run --name test -p host8080:52773 padhikar/risincontainer:main

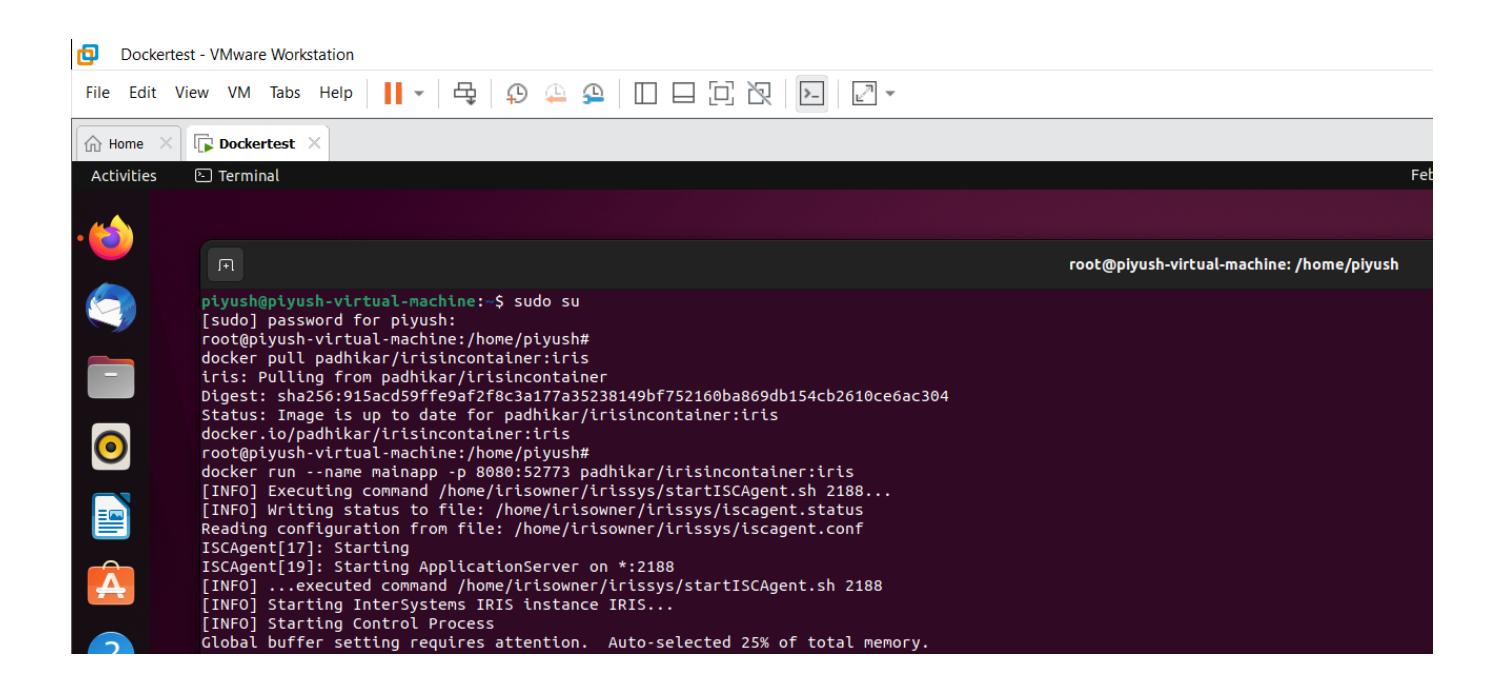

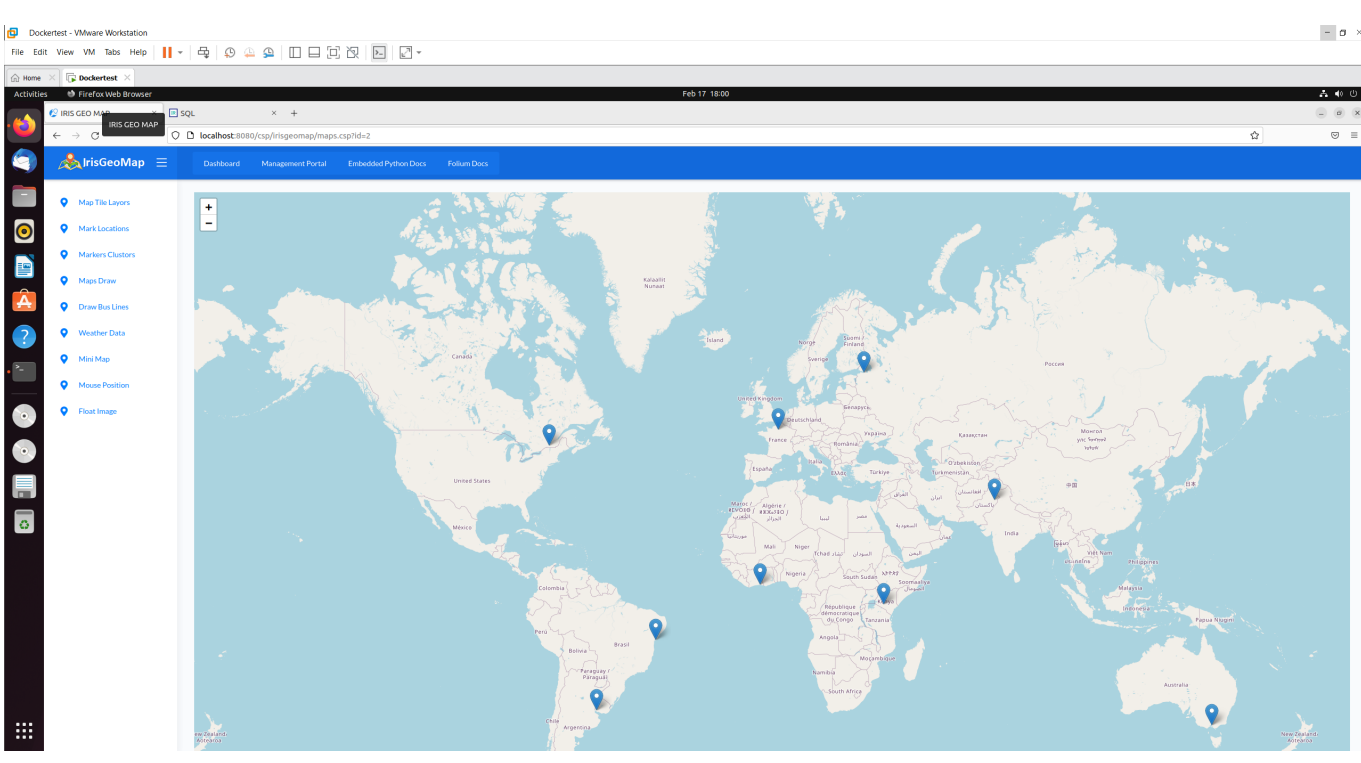

Application used in demo: https://openexchange.intersystems.com/package/ris-geo-map

Creating InterSystems IRIS images:

https://docs.intersystems.com/irislatest/csp/docbook/DocBook.UI.Page.cls?KEY=ADOCK#ADOCKiriscreating

[#Containerization](https://community.intersystems.com/tags/containerization) [#Docker](https://community.intersystems.com/tags/docker) [#InterSystems IRIS](https://community.intersystems.com/tags/intersystems-iris) [#InterSystems IRIS for Health](https://community.intersystems.com/tags/intersystems-iris-health) [#Open Exchange](https://community.intersystems.com/tags/open-exchange) [#VSCode](https://community.intersystems.com/tags/vscode) [Check the related application on InterSystems Open Exchange](https://openexchange.intersystems.com/package/iris-geo-map)

**Source URL:**<https://community.intersystems.com/post/intersystems-iris-containers>